**Тема урока №16. Урок 2: «Операционная система**  Windows. Основные объекты **и приемы управления Windows.»**

**Предмет: МДК 01.01 «Технология создания и обработки цифровой мультимедийной информации»**

#### **Панель задач**

**Панель задач имеет вид полосы, которая по умолчанию располагается вдоль нижней границы экрана. Она содержит кнопку «Пуск», кнопки выполняемых задач и открытых папок и другие панели. Цифровы**

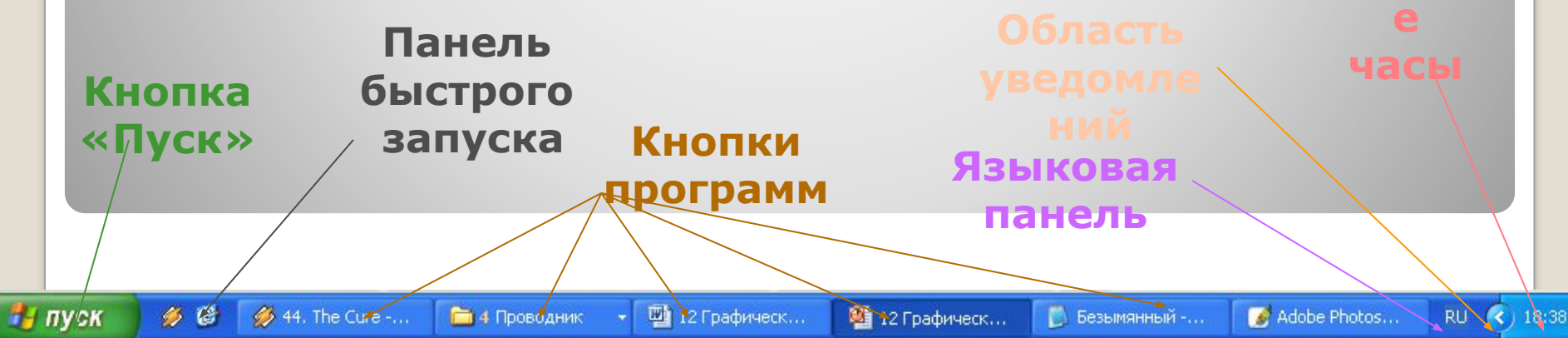

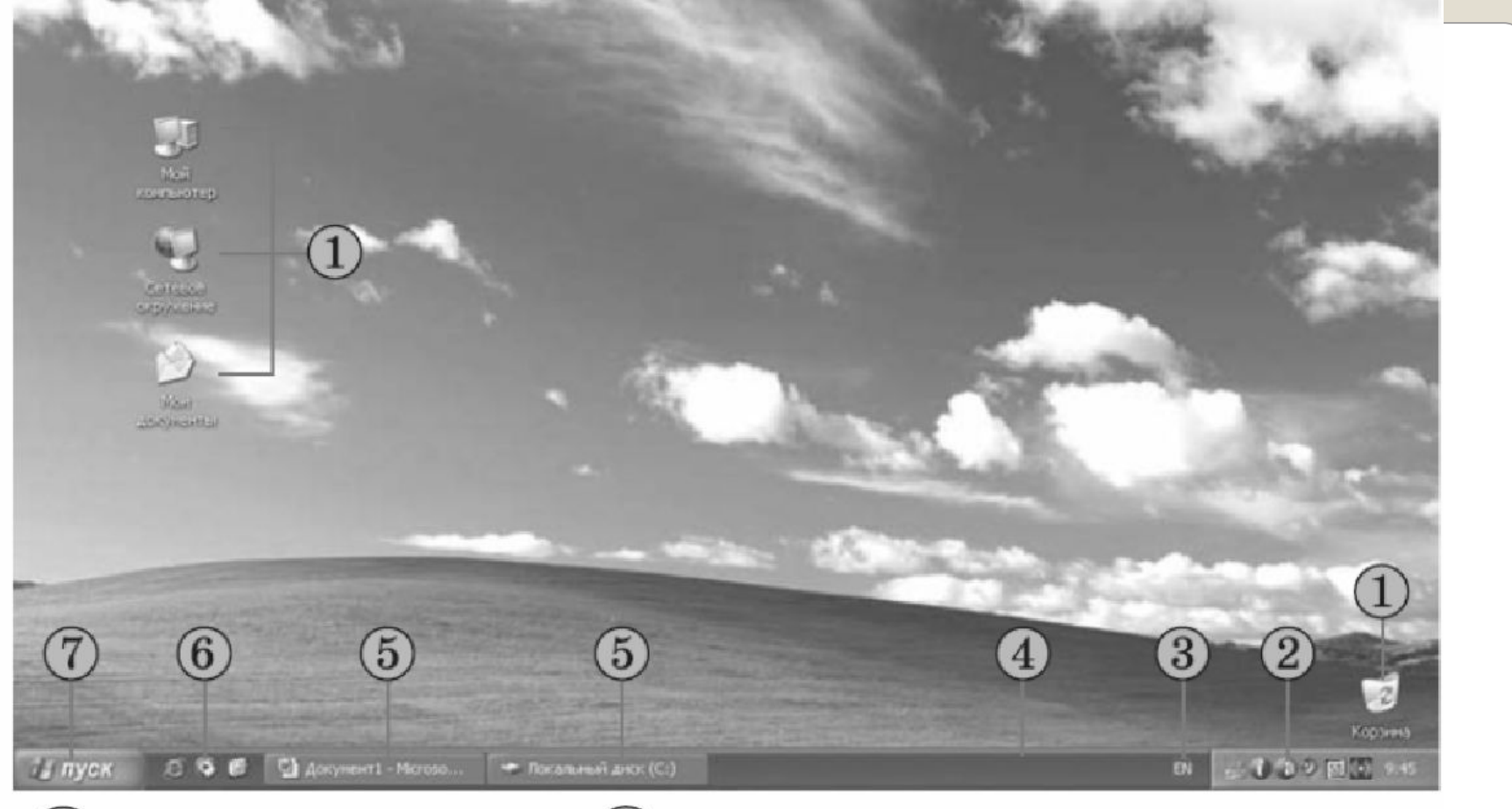

Объекты

операционной системы

- Область уведомлений
- $\mathbf{3}$ Языковая панель
- Панель задач
- $(5)$ Кнопки программ, которые выполняются
	- Панель инструментов Быстрый запуск
	- Кнопка Пуск

#### Рабочий стол и Панель задач ОС Windows XP

# **Кнопка Пуск**

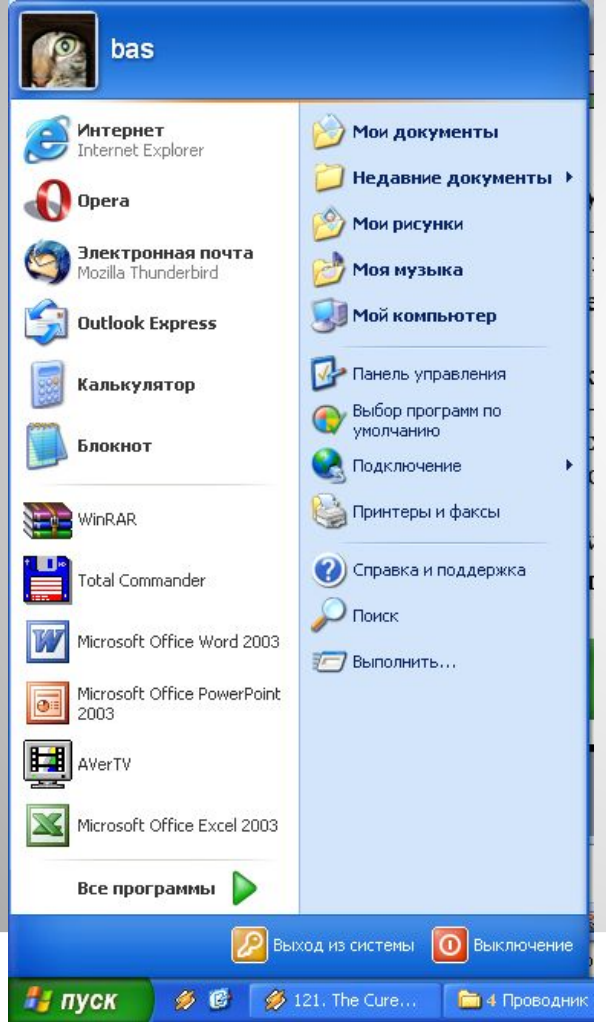

**Является элементом Панели задач. Обычно располагается в левом нижнем углу экрана. Щелчком на этой кнопке открывается Главное меню – мощный инструмент управления, работая с которым можно сделать абсолютно все, что только можно сделать в системе Windows. В этом особое назначение кнопки Пуск.**

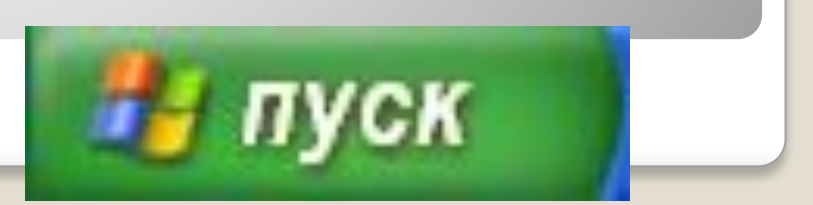

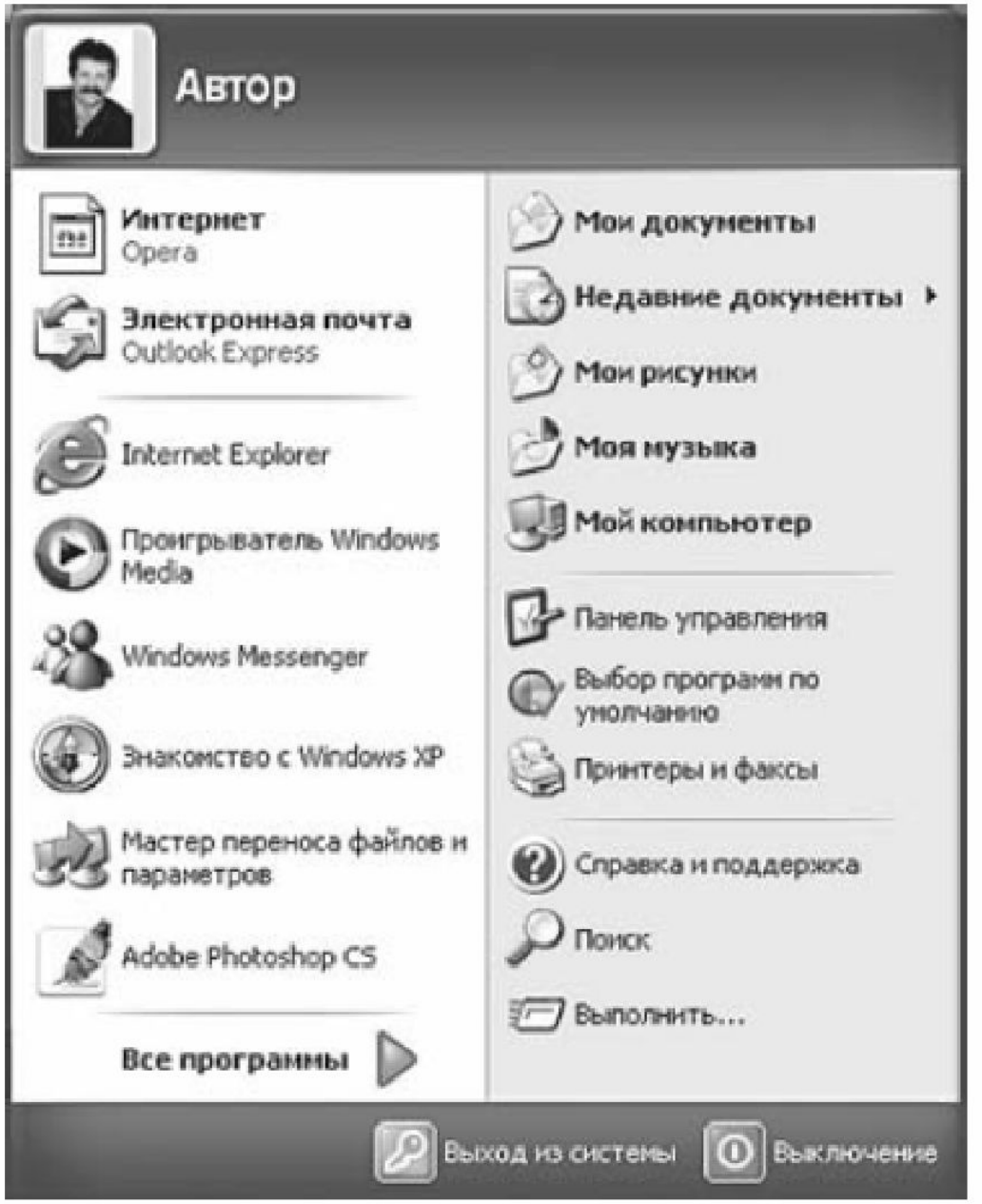

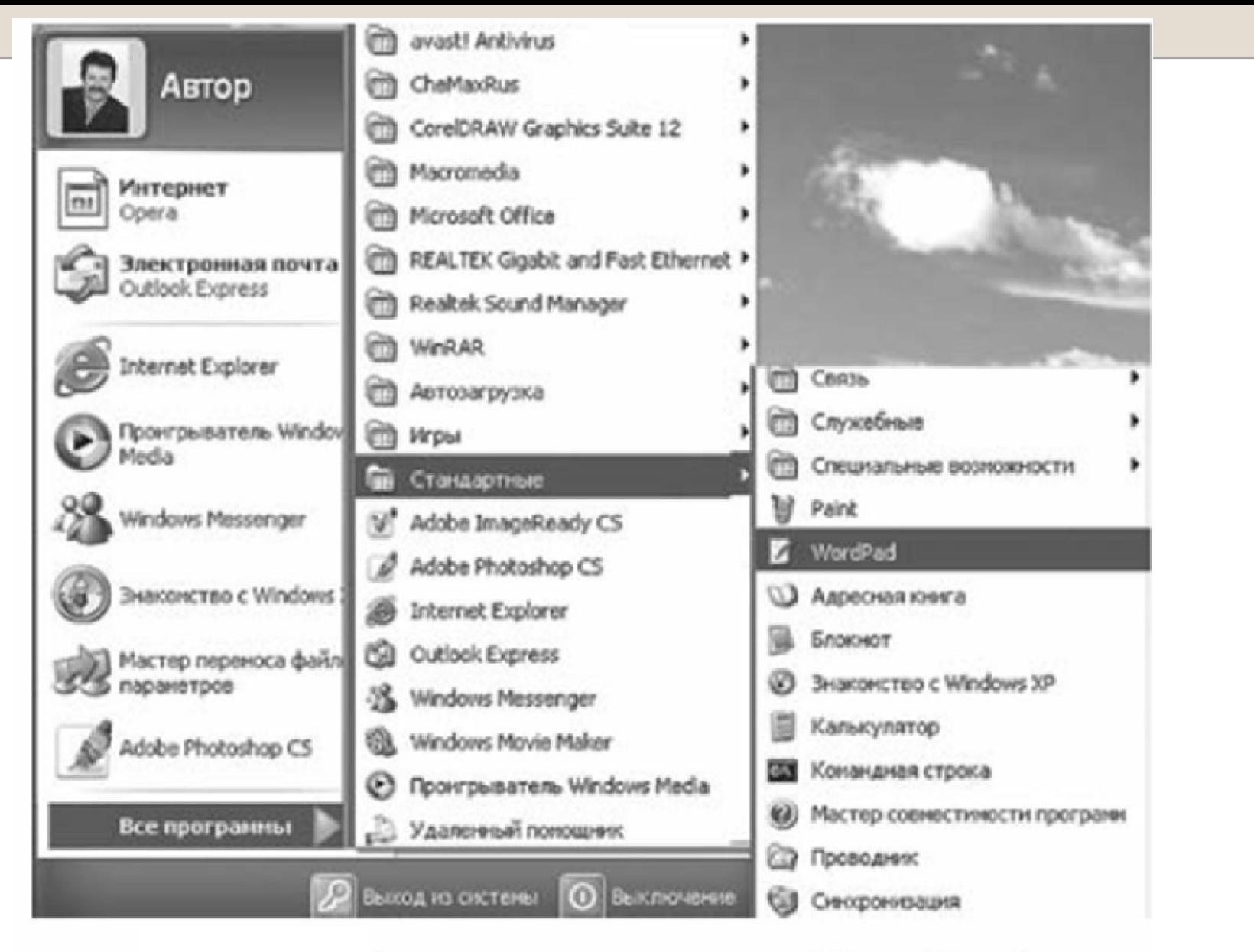

Запуск программы **WordPad** 

# **Окно** – прямоугольная область экрана, ограниченная рамкой.

# **Виды окон:**

⚫*Окно папки* ⚫*Окно программы* ⚫*Окно справочной системы* ⚫*Диалоговое окно* ⚫*Окно документа*

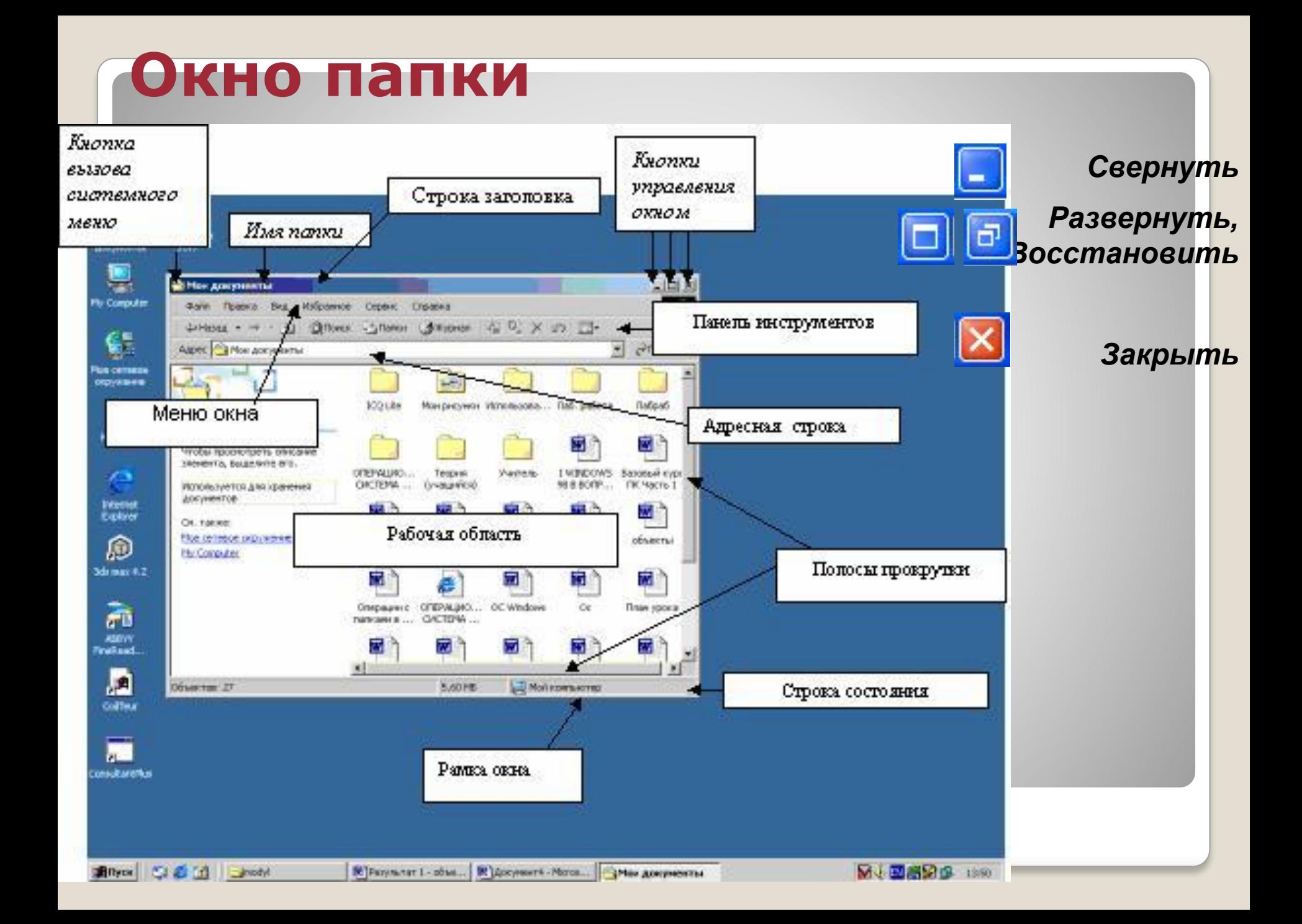

# **Окно программы**

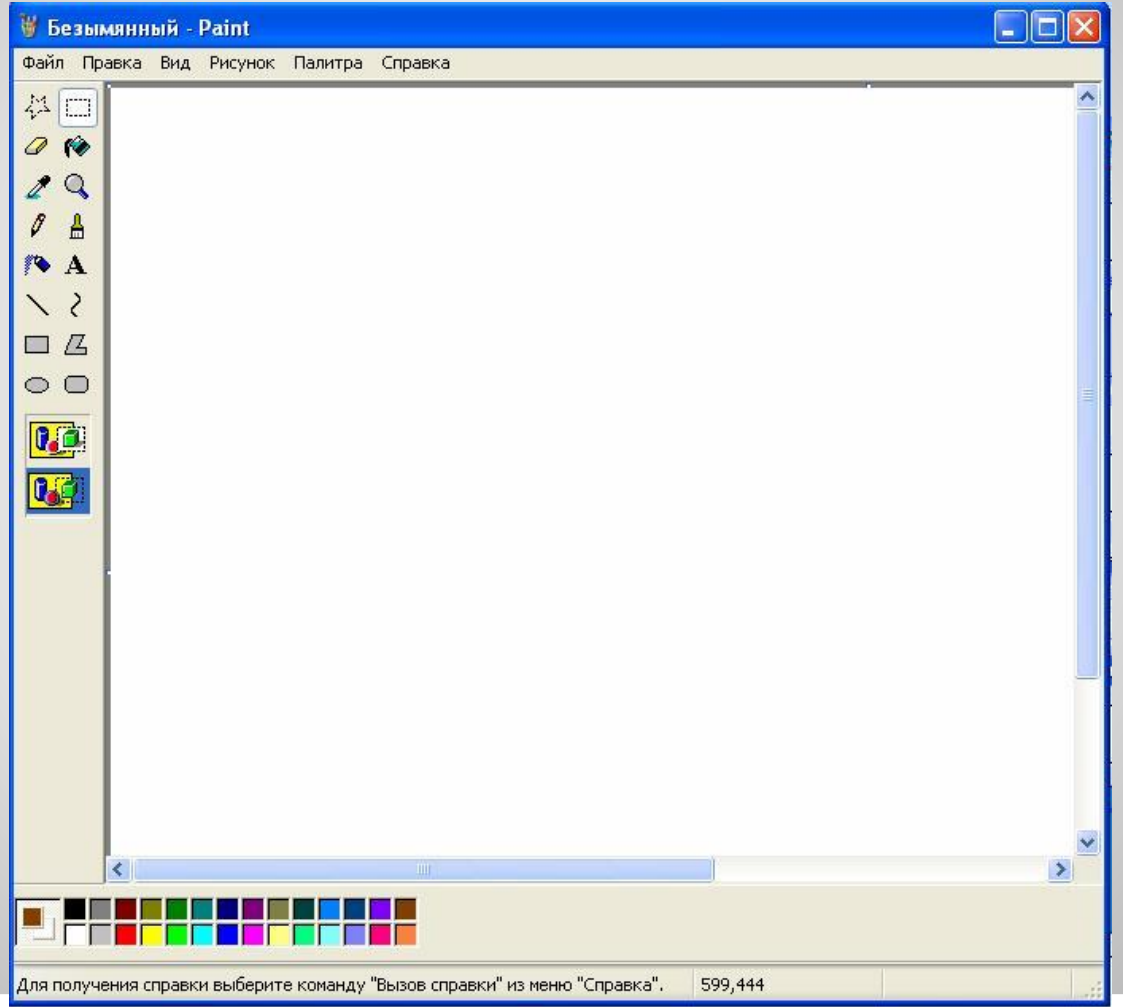

#### **Справочная система**

**Для удобства пользователя в операционной системе обычно имеется и**  *справочная система***. Она предназначена для оперативного получения необходимой информации о функционировании как операционной системы в целом, так и о работе ее отдельных модулей.**

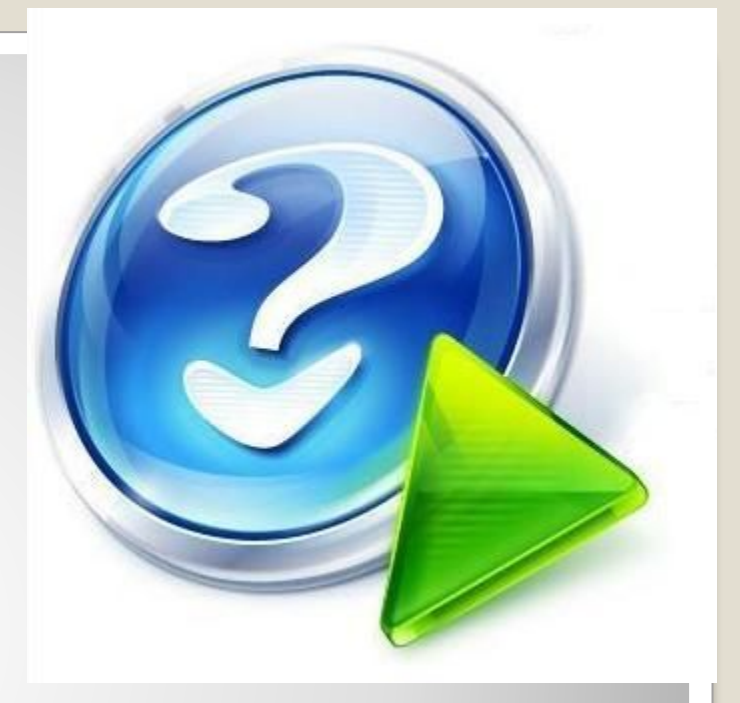

## **Окно справочной системы**

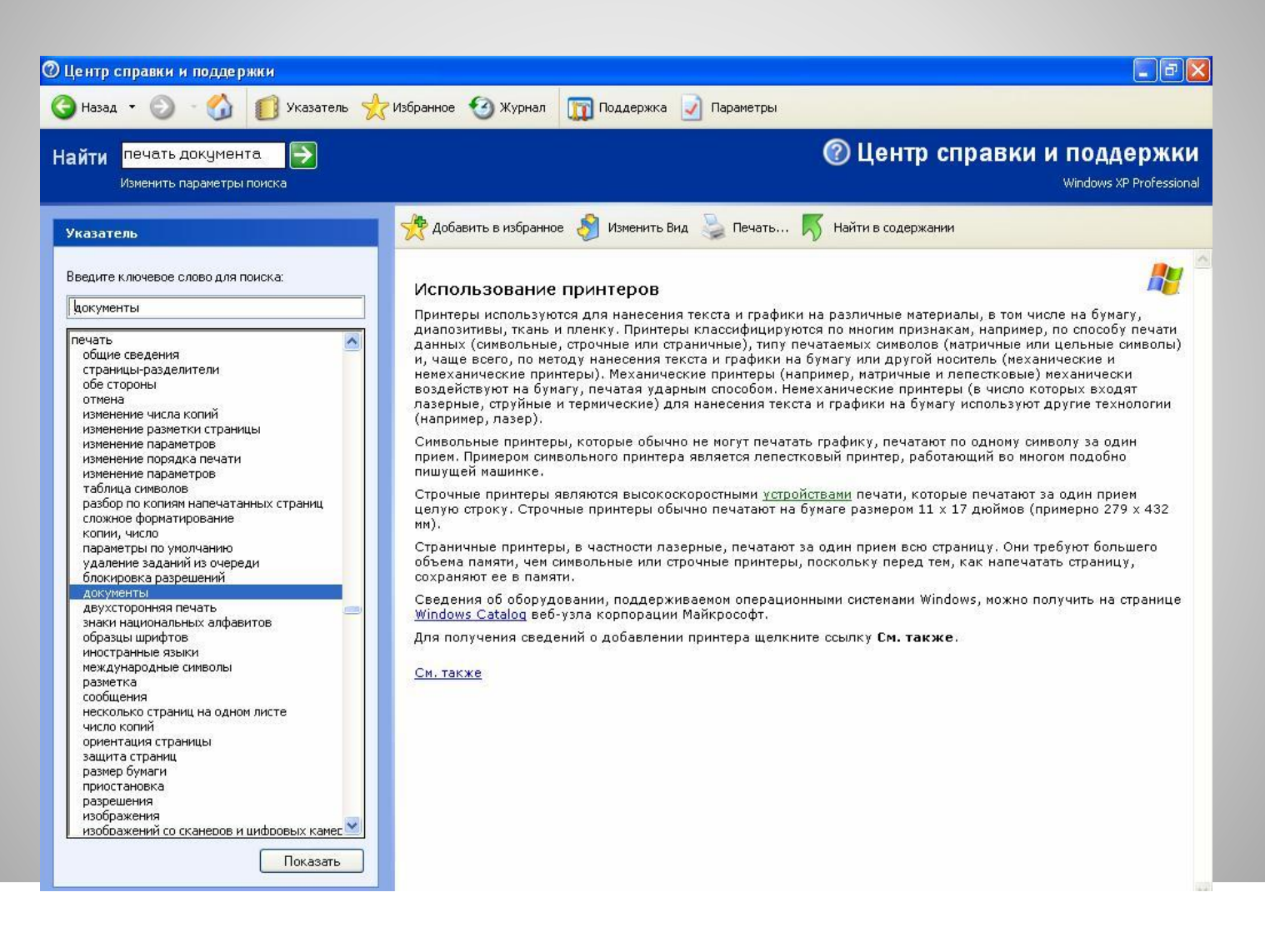

#### Диалоговое окно

#### Подтверждение удаления файла

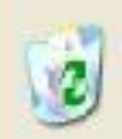

Вы действительно хотите отправить "Р1020663" в корзину?

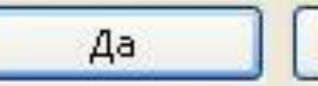

Нет

## Окно документа

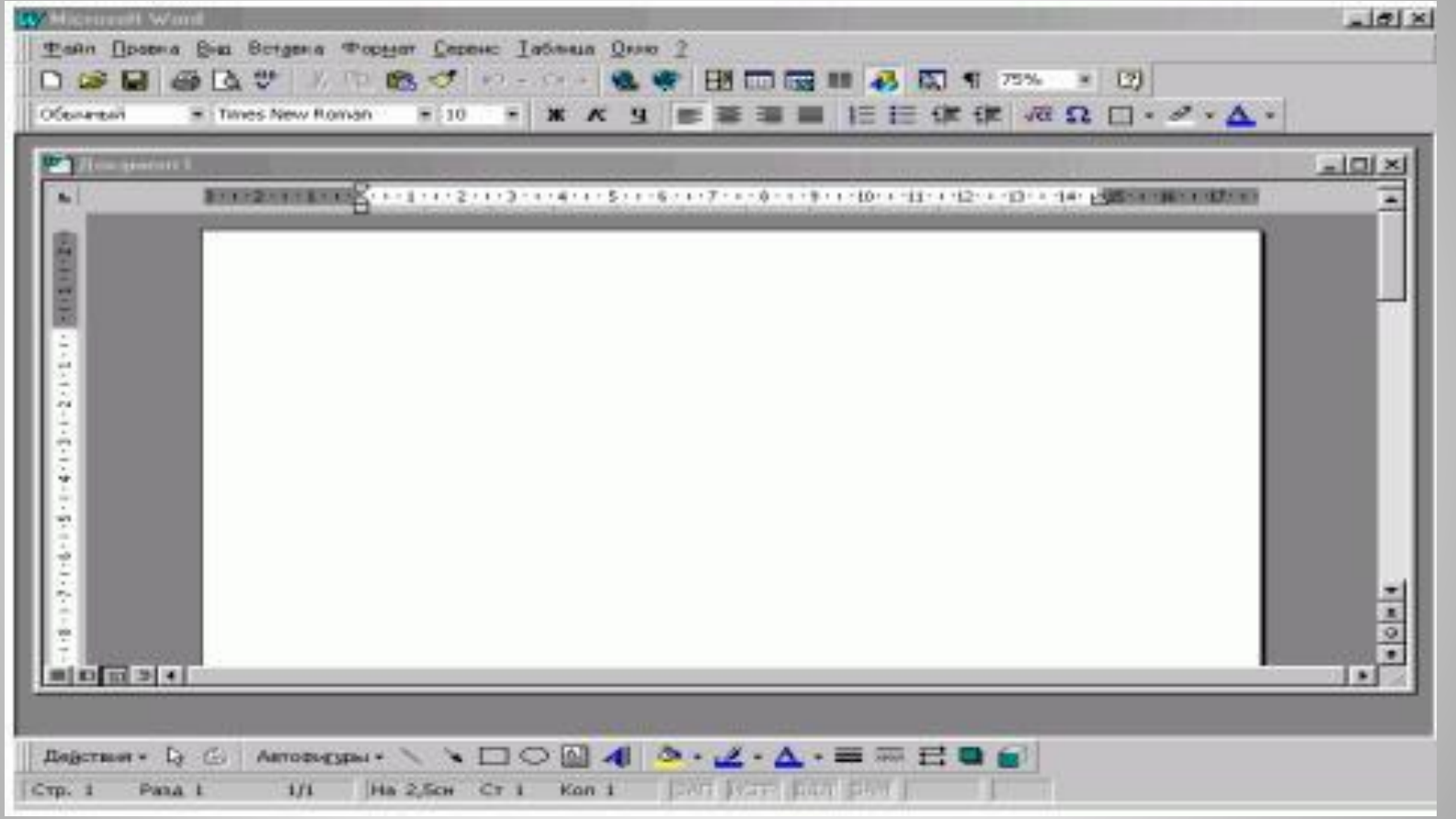

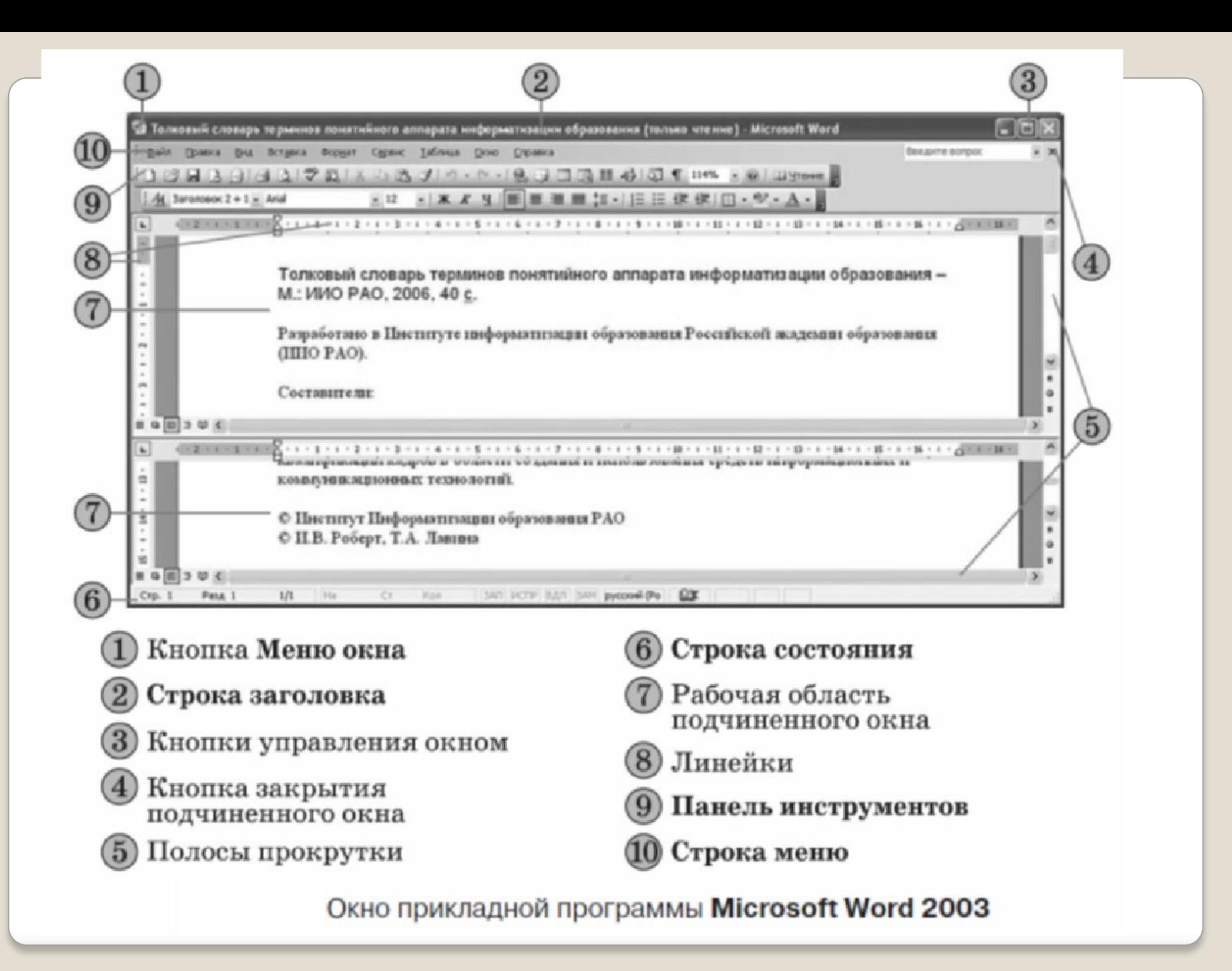

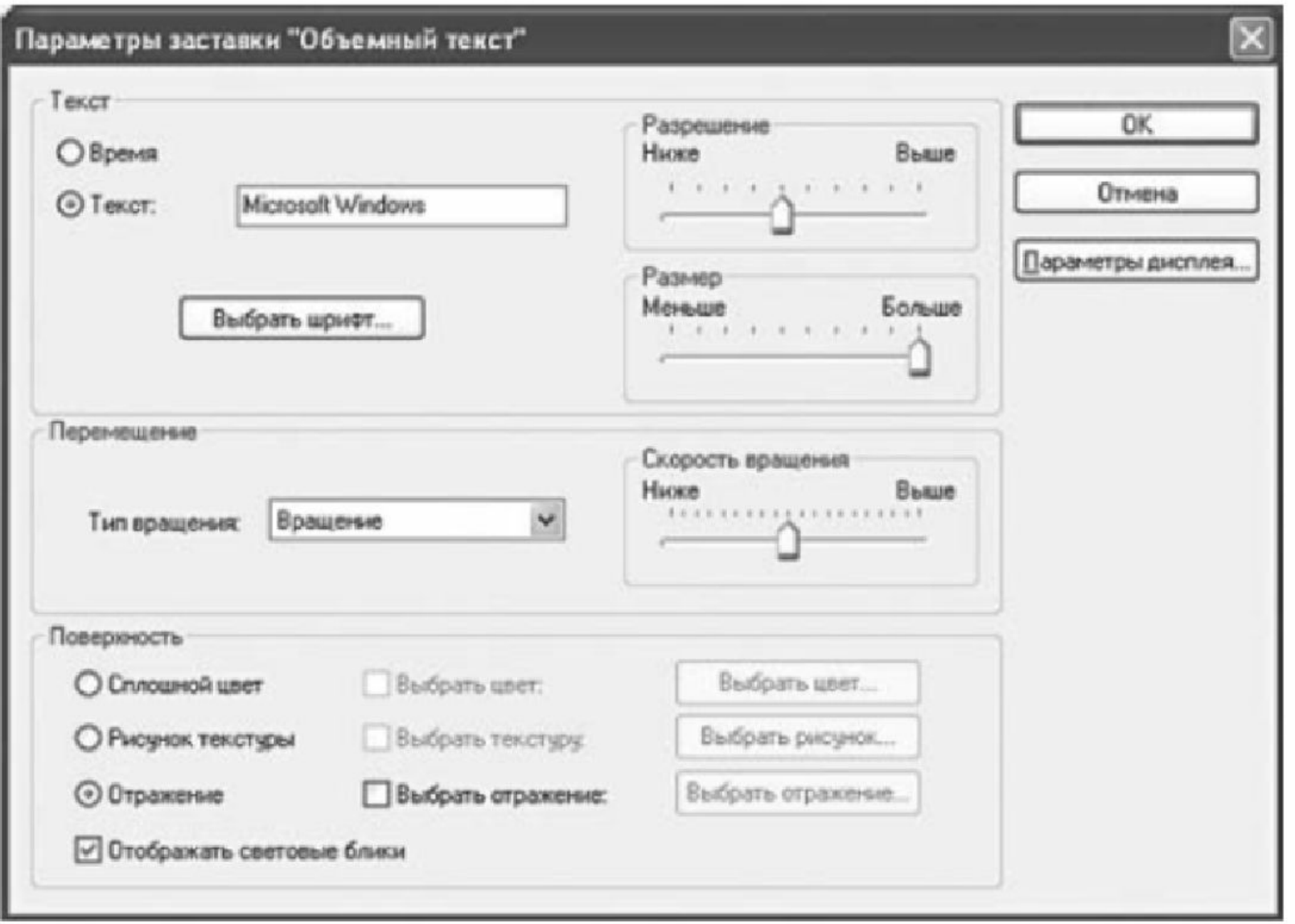

#### Диалоговое окно

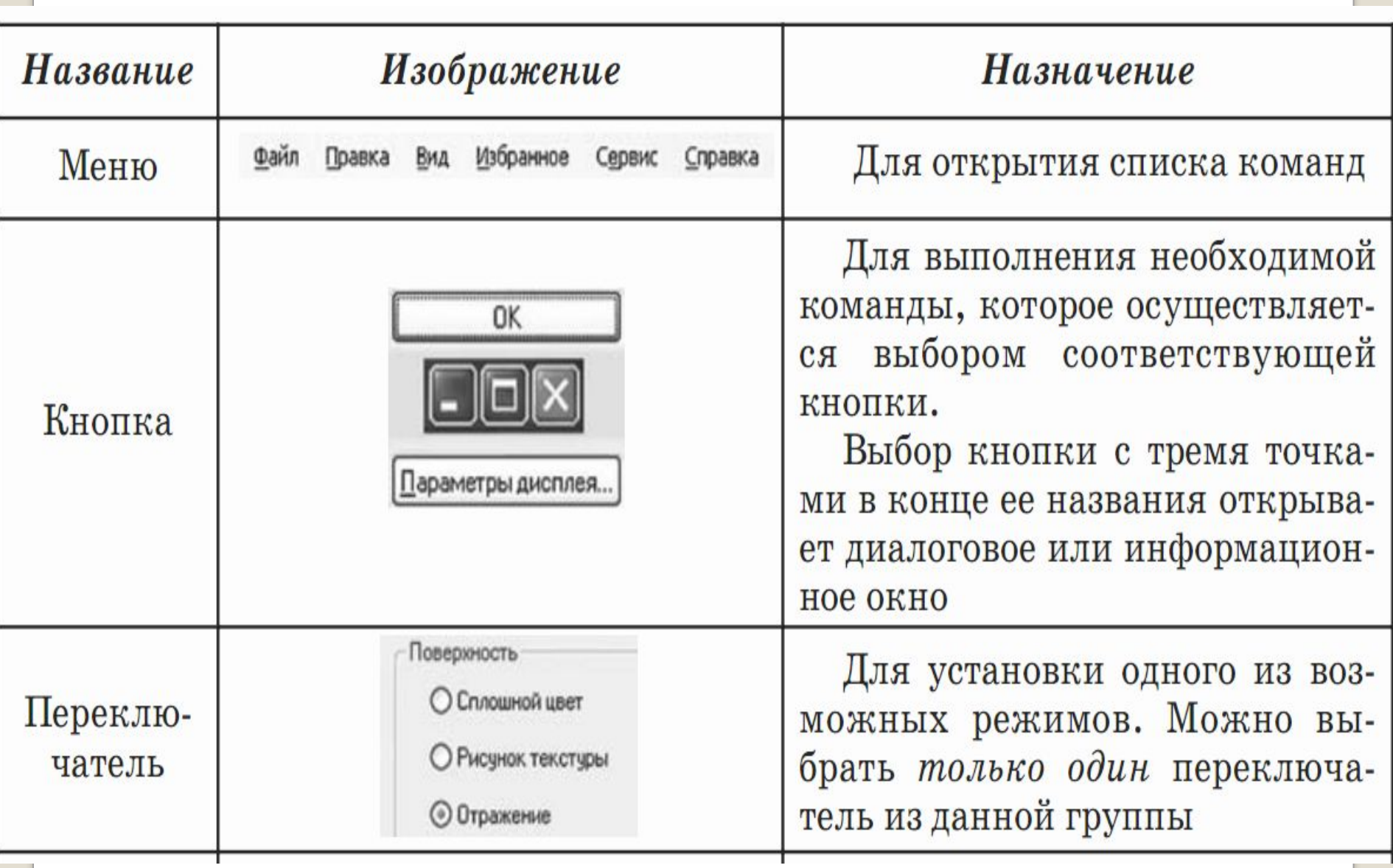

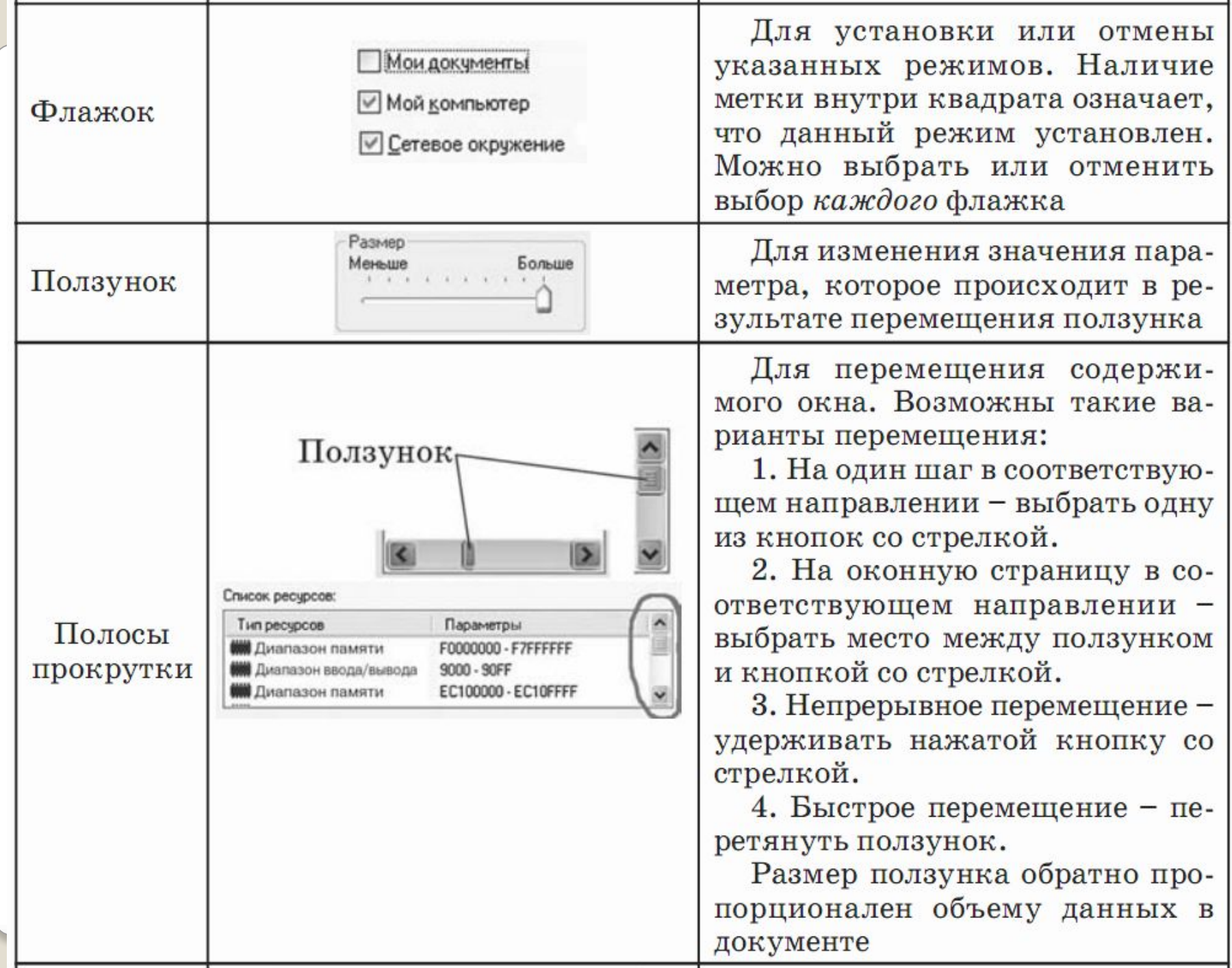

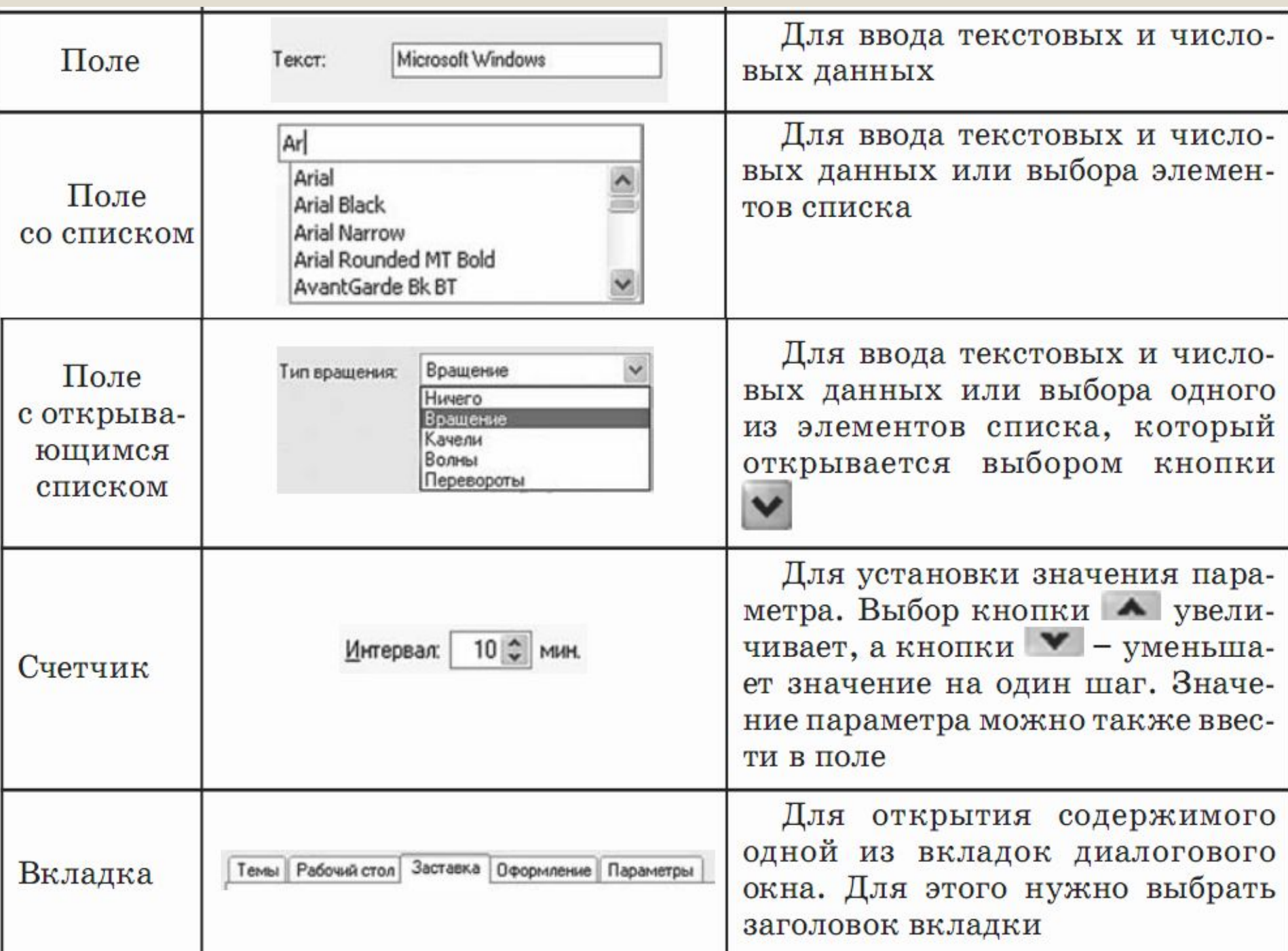

# Элементы диалогового окна

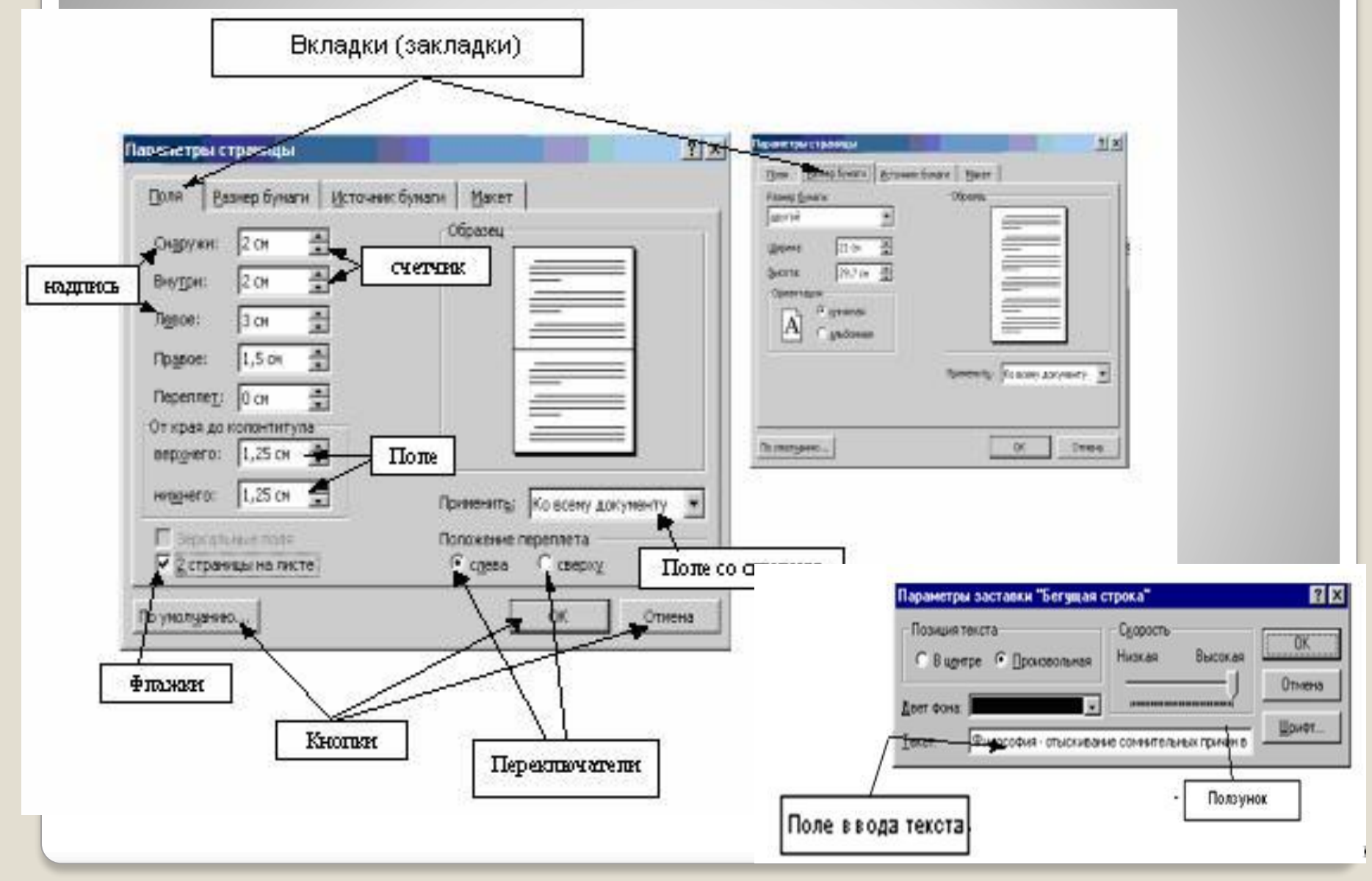

### **Преимущества Windows**

- 1. Удобство и поддержка устройств. 2. Единый пользовательский интерфейс.
- 3. Поддержка масштабируемых шрифтов.
- 4. Поддержка мультимедиа.
- 5. Многозадачность
- 6. Средства обмена данными
- 7. Возможности для разработчиков

## **Недостатки Windows**

Главный недостаток Windows для пользователей состоит в том, что описанные преимущества Windows достигаются за счет значительного увеличения нагрузки на аппаратные средства компьютера.

Windows не является универсальным решением, пригодным для всех пользователей и на все случаи жизни.

Имеет свои негативные стороны и программирование под Windows. Дело в том, что Windowsв принудительном порядке заставляет программистов использовать средства программного интерфейса Windows (API) – это более 600 функций. <u>18.10.2020</u> 22

#### **Контрольные вопросы:**

- Что такое операционная система?
- 2. Что входит в структуру операционной системы WINDOWS?
- 3. Что такое Графический Интерфейс, его назначение?
- 4. Как происходит загрузка операционной системы?
- 5. Что такое Рабочий Стол?
- 6. Что такое значки?<br>7. Что такое ярлыки?
- 7. Что такое ярлыки?
- 8. Что такое панель задач и что в неё входит?
- 9. Что такое окно, виды окон?
- 10. Что такое справочная система?
- 11. Преимущества WINDOWS